# 无人驾驶技术入门(十四) 初识图像之初级车道线检测

### 陈 光

上一期的无人驾驶技术入门,我们以障碍物的跟踪为例,介绍了卡尔曼滤波 器的原理、公式和代码的编写。接下来的几期无人驾驶技术入门,我会带大家接 触无人驾驶技术的另一个重要的领域——计算机视觉。

在无人驾驶技术入门(五)| 没有视觉传感器, 还谈什么无人驾驶? 中, 我 介绍了车载视觉传感器能够实现车道线、障碍物、交通标志牌、可通行空间、交 通信号灯的检测等。这些检测结果都离不开计算机视觉技术。

本次分享,我将以优达学城(Udacity)无人驾驶工程师学位中提供的初级车 道线检测项目为例,对课程中使用到的计算机视觉技术进行分享。分享内容包括 OpenCV 库的基本使用,以及车道线检测中所用到的计算机视觉技术,包括其基 本原理和使用效果,以帮助大家由浅入深地了解计算机视觉技术。

在介绍计算机视觉技术前,我想先讨论一下这次分享的输入和输出。

输入

一张摄像机拍摄到的道路图片,图片中需要包含车道线。如下图所示。

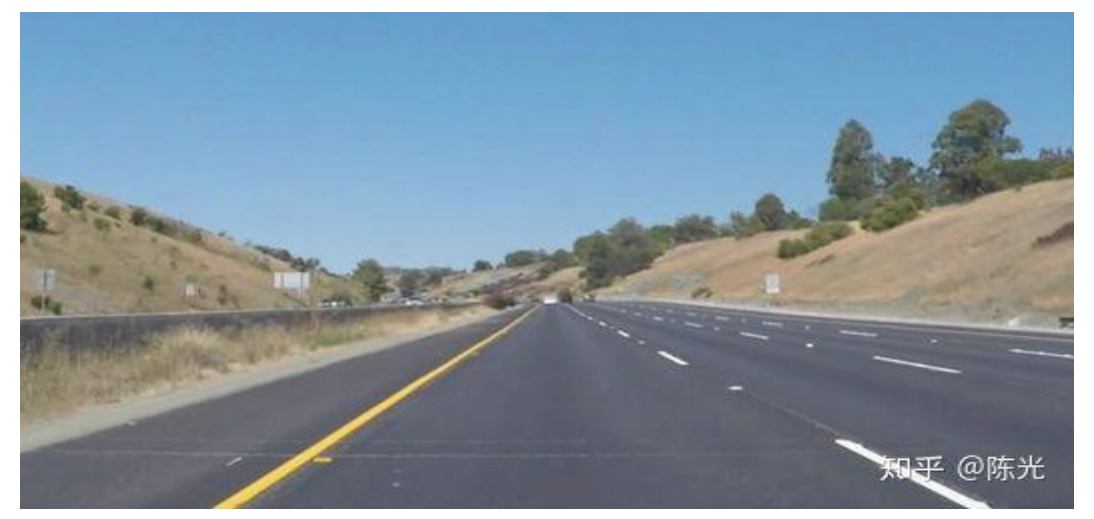

图片出处:

[https://github.com/udacity/CarND-LaneLines-P1/blob/master/test\\_im](https://github.com/udacity/CarND-LaneLines-P1/blob/master/test_images/whiteCarLaneSwitch.jpg) ages/whiteCarLaneSwitch.jpg

#### • 输出 $\qquad \qquad$  . The contract of  $\qquad \qquad$  .

图像坐标系下的左右车道线的直线方程和有效距离。将左右车道线的方程绘 制到原始图像上,应如下图所示。

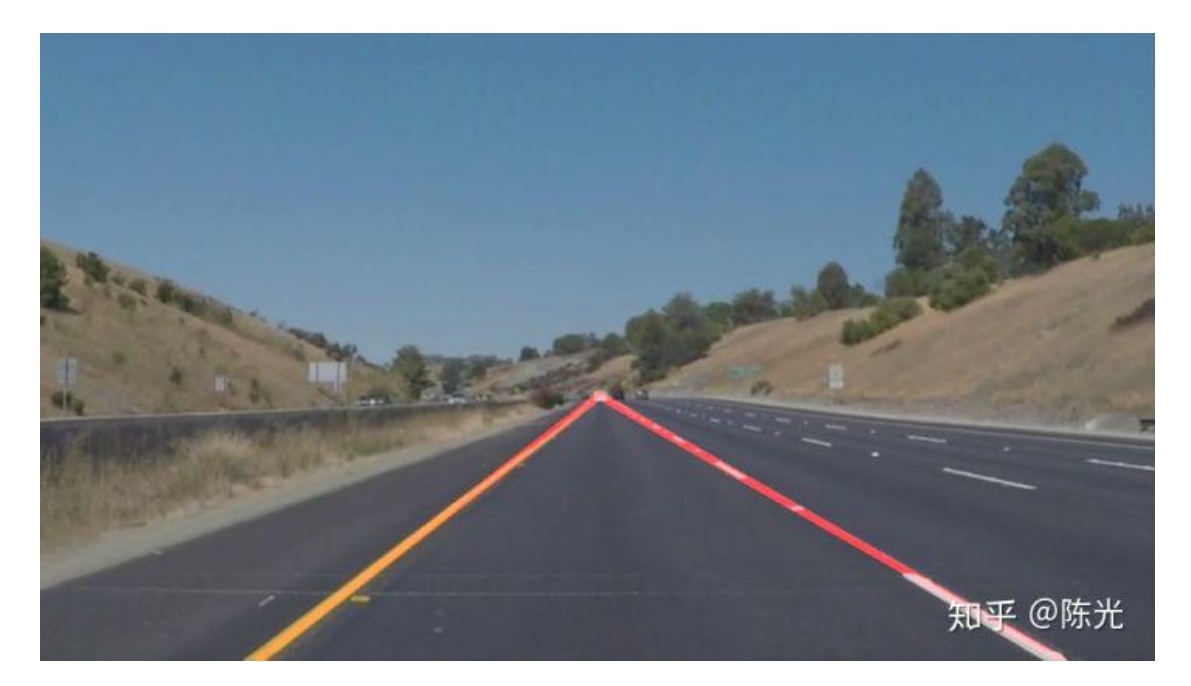

#### 输出结果

在输入和输出都定义清楚后,我们就开始使用计算机视觉技术,一步步完成 对原始图像的处理。

# **1** 原始图像

认识图像前,我们需要先回顾一下在初中所学的物理知识——光的三原色, 光的三原色分别是红色(Red)、绿色(Green)和蓝色(Blue)。通过不同比例的三原色 组合形成不同的可见光色。如下图所示。

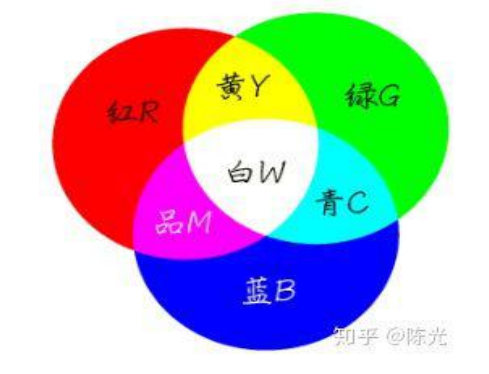

图片出处: https://zhidao.baidu.com/question/197911511.html

图像中的每个像素点都是由 RGB(红绿蓝)三个颜色通道组成。为了方便描 述 RGB 颜色模型,在计算机中约束了每个通道由暗到亮的范围是 0~255。

当某个像素点的 R 通道数值为 255, G 和 B 通道数值为 0 时, 实际表现出的 颜色就是最亮的红色; 当某个像素点的 RGB 三通道都为 255 时, 所表示的是最 亮的白色;当某个像素点的 RGB 三通道都为 0 时,就会显示最暗的黑色。在 RGB 颜色模型中,不会有比[255,255,255]的组合更亮的颜色了。

根据以上理论基础,一幅彩色图像,其实就是由三幅单通道的图像叠加,如 下图所示。

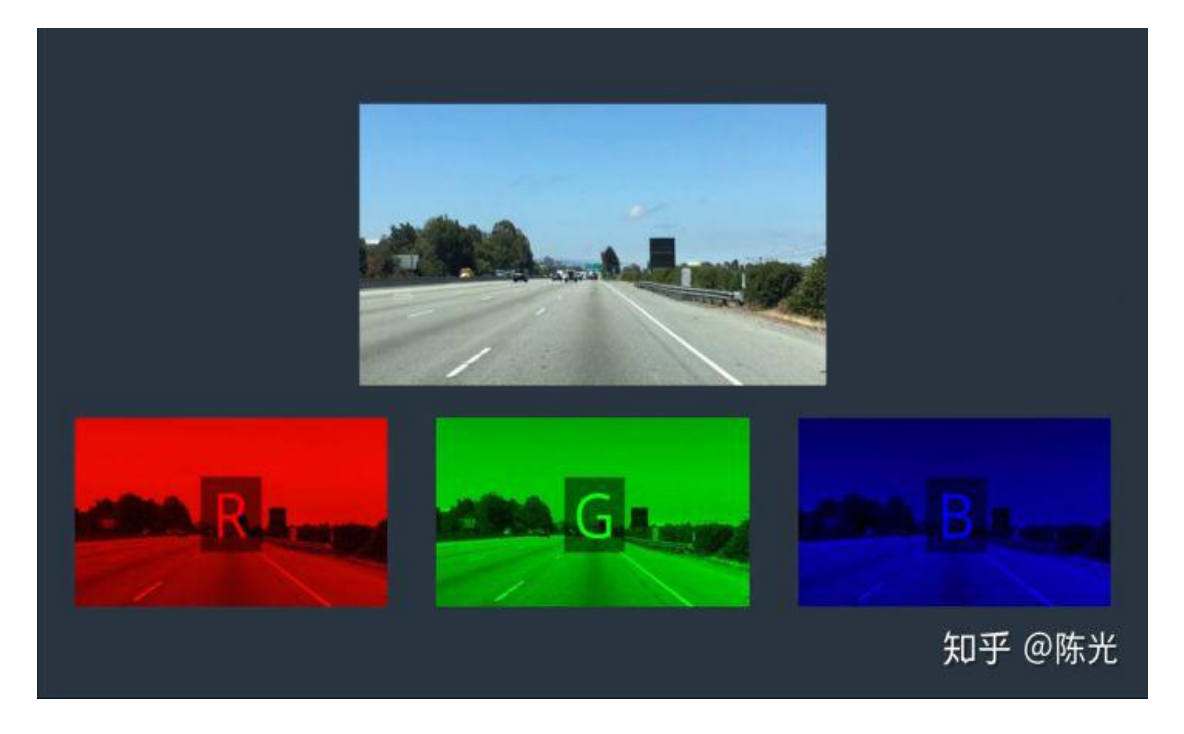

图片出处:优达学城(Udacity)无人驾驶工程师学位

以基于 python 的 OpenCV 为例, 读取名为 test\_img.jpg 的图片到计算机内存 中的代码如下:

import cv2

 $img = cv2.inread('image_name.jpg')$ 

读取图像后,我们可以将图像看做一个二维数组,每个数组元素中存了三个 值,分别是 RGB 三个通道所对应的数值。

OpenCV 定义了, 图像的原点(0, 0)在图片的左上角, 横轴为 X, 朝右, 纵 轴为 Y, 朝下, 如下图所示。

X

 $(0, 0)$ 

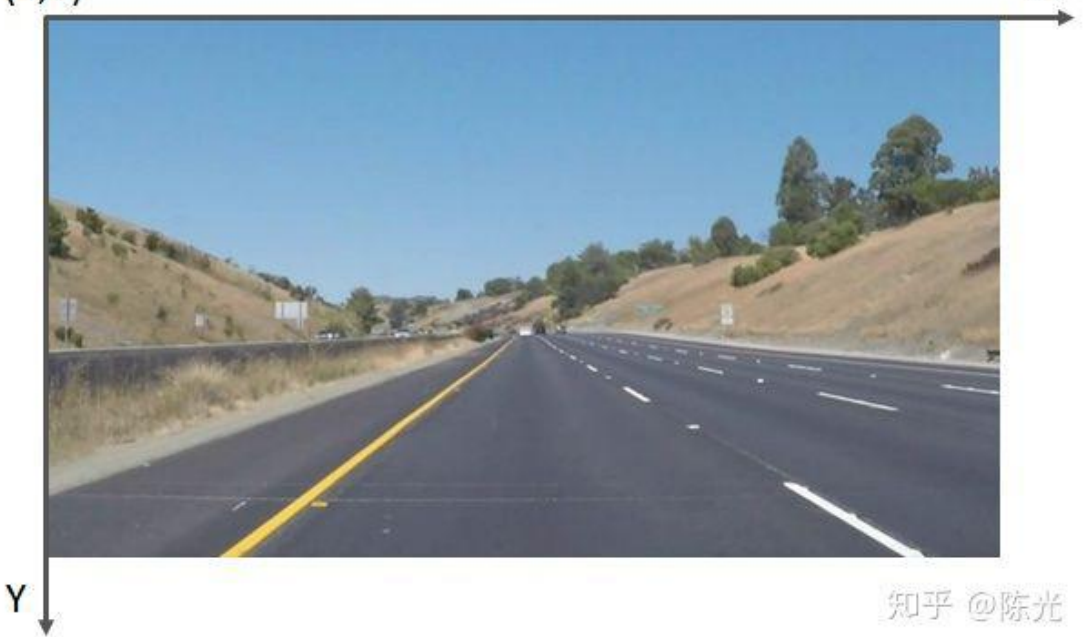

#### 原始图像

需要注意的是,由于 OpenCV 的早期开发者习惯于使用 BGR 顺序的颜色模 型,因此使用 OpenCV 的 imread()读到的像素, 每个像素的排列是按 BGR, 而不 是常见的 RGB, 代码编写时需要注意。

### **2** 灰度处理

考虑到处理三个通道的数据比较复杂,我们先将图像进行灰度化处理,灰度 化的过程就是将每个像素点的 RGB 值统一成同一个值。灰度化后的图像将由三 通道变为单通道,单通道的数据处理起来就会简单许多。

通常这个值是根据 RGB 三通道的数值进行加权计算得到。人眼对 RGB 颜色 的敏感度不同,对绿色最敏感,权值较高,对蓝色最不敏感,权值较低。坐标为 (x,y)的像素点进行灰度化操作的具体计算公式如下:

 $Gray(x, y) = 0.299 * Red(x, y) + 0.587 * Green(x, y) + 0.114 * Blue(x, y)$ 

#### 图像灰度处理计算公式

调用 OpenCV 中提供的 cvtColor()函数,能够方便地对图像进行灰度处理。 gray = cv2.cvtColor(img, cv2.COLOR\_BGR2GRAY)

X

 $#$  由于使用 cv2.imread()读到的 img 的数据排列为 BGR, 因此这里的参数为

# BGR2GRAY

灰度处理后的图像如下图所示:

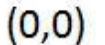

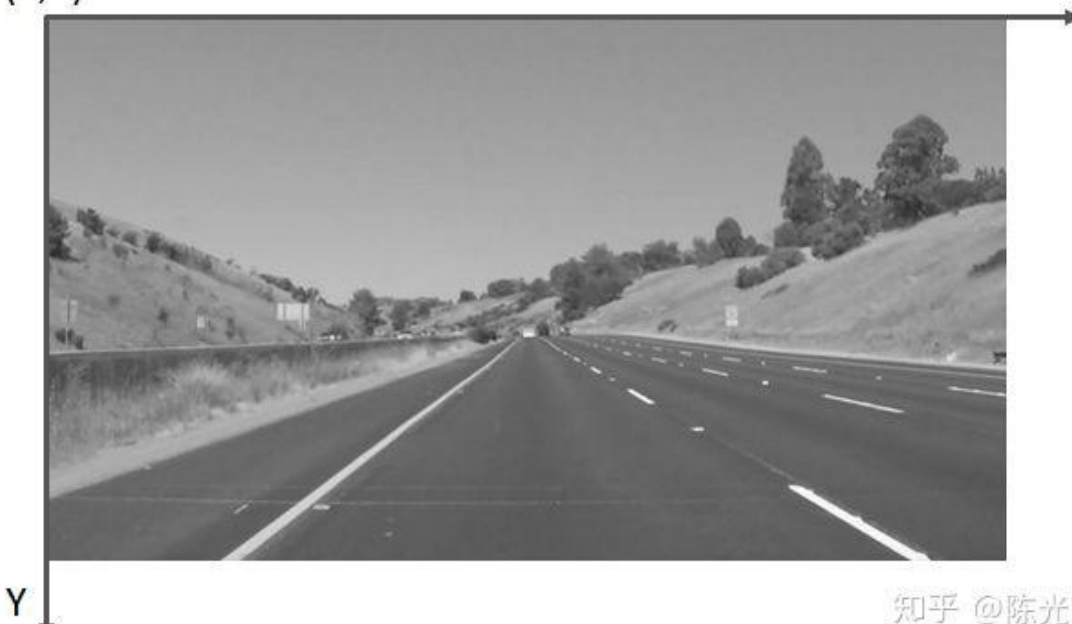

#### 灰度处理

# **3** 边缘提取

为了突出车道线,我们对灰度化后的图像做边缘处理。"边缘"就是图像中 明暗交替较为明显的区域。车道线通常为白色或黄色,地面通常为灰色或黑色, 因此车道线的边缘处会有很明显的明暗交替。

常用的边缘提取算法有 Canny 算法和 Sobel 算法, 它们只是计算方式不同, 但实现的功能类似。可以根据实际要处理的图像,选择算法。哪种算法达到的效 果更好, 就选哪种。

以 Canny 算法为例, 选取特定的阈值后, 对灰度图像进行处理, 即可得到的 边缘提取的效果图。

low threshold  $= 40$ 

high threshold  $= 150$ 

canny image =  $cv2.Canny(gray, low threshold, high threshold)$ 

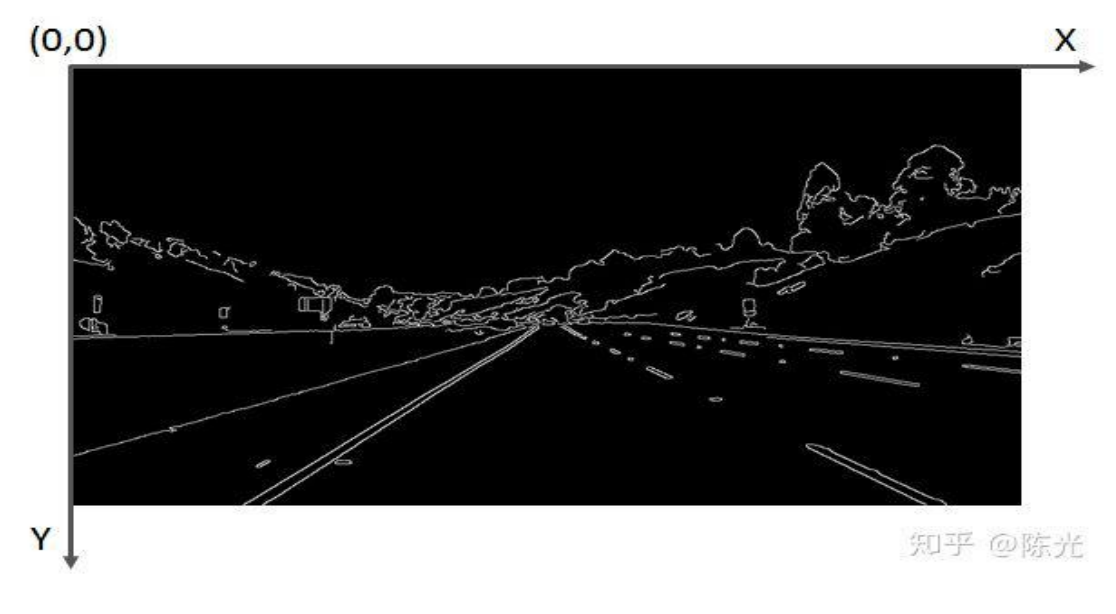

Canny 边缘提取

# **4** 感兴趣区域选择

边缘提取完成后,需要检测的车道线被凸显出来了。为了实现自车所在车道 的车道线检测,我们需要将感兴趣的区域(Region of Interest)提取出来。提取感 兴趣区域最简单的方式就是"截取"。

首先选定一个感兴趣区域,比如下图所示的蓝色三角形区域。对每个像素点 的坐标值进行遍历,如果发现当前点的坐标不在三角区域内,则将该点涂"黑", 即将该点的像素值置为 0。

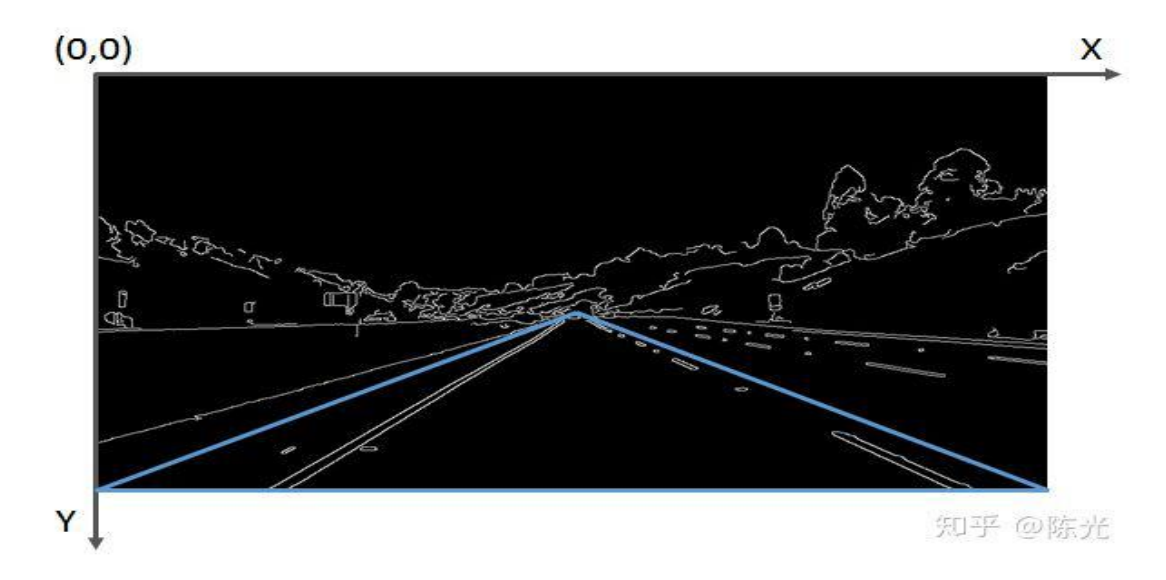

感兴趣区域选定

为了实现截取功能,可以封装一下 OpenCV 的部分函数, 定义一个

region of interest 函数:

```
def region_of_interest(img, vertices):
   #定义一个和输入图像同样大小的全黑图像mask, 这个mask也称掩膜
   #掩膜的介绍, 可参考: https://www.cnblogs.com/skyfsm/p/6894685.html
   mask = np{\text .}zeros{\text .}like(\texttt{img})#根据输入图像的通道数,忽略的像素点是多通道的白色,还是单通道的白色
   if len(img.shape) > 2:
       channel_count = img.shape[2] # i.e. 3 or 4 depending on your imageignore_mask_color = (255,) * channel_count
   else:
       ignore_mask_color = 255
   #[vertices]中的点组成了多边形,将在多边形内的mask像素点保留,
   cv2.fillPoly(mask, [vertices], ignore_mask_color)
   #与mask做"与"操作,即仅留下多边形部分的图像
   masked_image = cv2.bitwise_and(img, mask)
```
return masked image

源码出自:

[https://link.zhihu.com/?target=https%3A//github.com/udacity/CarND](https://link.zhihu.com/?target=https%3A/github.com/udacity/CarND-LaneLines-P1/blob/master/P1.ipynb)

-LaneLines-P1/blob/master/P1.ipynb

封装完函数后,我们将感兴趣的区域输入,实现边缘提取后的图像的截取。

```
#图像像索行数 rows = canny image .shape[0] 540行
#图像像索列数 cols = canny_image .shape[1] 960列
left\_bottom = [0, \text{ campus\_image .shape[0]}]right_bottom = [canny_image .shape[1], canny_image .shape[0]]
apex = [canny\_image .shape[1]/2, 310]vertices = np.array([ left_bottom, right_bottom, apex ], np.int32)
roi_image = region_of_interest(canny_image, vertices)
```
截取后的图像入下图所示:

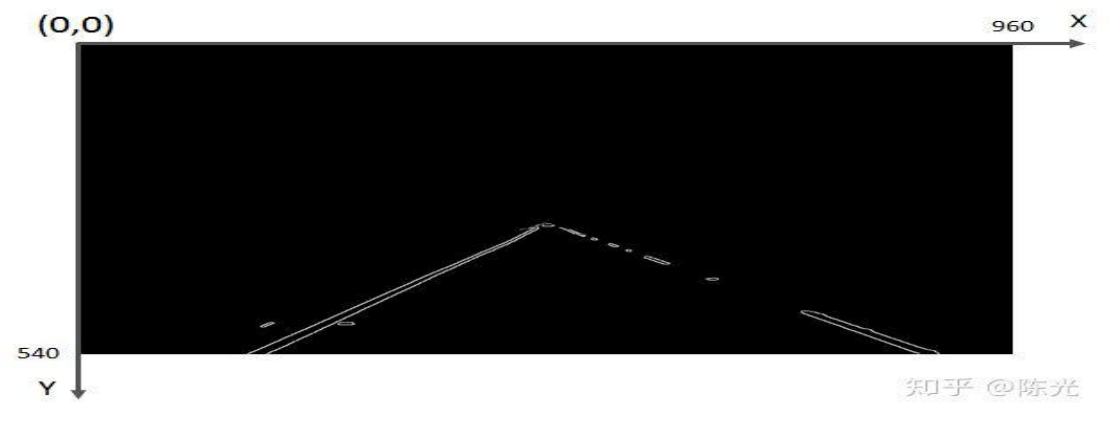

感兴趣区域截取

# **5** 霍夫变换

经过灰度处理、边缘检测、感兴趣区域截取后,我们终于将左右车道线从复 杂的图像中提取出来了。接下来,我们使用霍夫变换来提取图像中的直线(段)。

霍夫变换是一种特征检测方法,其原理和推导过程可以参看经典霍夫变换 (Hough Transform)。

在图像中使用霍夫变换不仅能够识别图像中的直线,还能识别出图像中的 圆、椭圆等特征。

OpenCV 为我们提供了霍夫变换检测直线的函数,可以通过设置不同的参数, 检测不同长度的线段。由于车道线存在虚线的可能,因此线段的检测长度不能设 置地太长,否则短线段会被忽略掉。

OpenCV 的霍夫变换直线检测函数使用方法如下:

```
rho = 2 # distance resolution in pixels of the Hough grid
theta = np.pi/180 # angular resolution in radians of the Hough grid
threshold = 15 # minimum number of votes (intersections in Hough grid cell)
min line length = 40 #minimum number of pixels making up a line
max_line_gap = 20 # maximum_gap_in_pixels_between_connectable_line_segments
# Hough Transform 检测线段, 线段两个端点的坐标存在lines中
lines = cv2.HoughLinesP(roi image, rho, theta, threshold, np.array([]),
                           min_line_length, max_line_gap)
```
封装一个绘图函数,实现把线段绘制在图像上的功能,以实现线段的可视化。

```
def draw lines(img, lines, color=[255, 0, 0], thickness=2):
   for line in lines:
        for x1, y1, x2, y2 in line:
           cv2.line(img, (x1, y1), (x2, y2), color, thickness) # 将线段绘制在img上
```
将得到线段绘制在原始图像上。

```
import numpy as np
line_image = np.copy(img) # 复制一份原图, 将线段绘制在这幅图上
draw lines(line image, lines, [255, 0, 0], 6)
```
结果如下图:

 $(0, 0)$ 

 $\times$  $960$ 

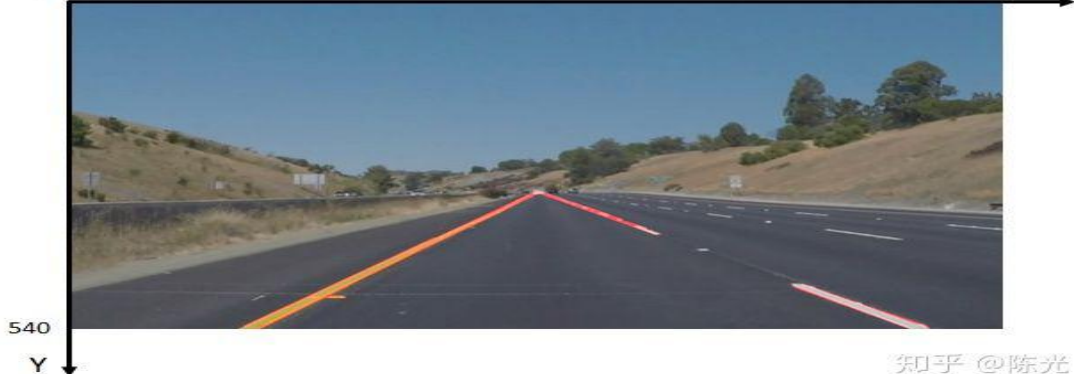

#### 霍夫变换直线检测

可以看出,虽然右车道线的线段不连续,但已经很接近我们想要的输出结果  $\overline{f}$  .

# **6** 数据后处理

霍夫变换得到的一系列线段结果跟我们的输出结果还是有些差异。为了解决 这些差异,需要对我们检测到的数据做一定的后处理操作。

实现以下两步后处理,才能真正得到我们的输出结果。

1. 计算左右车道线的直线方程

根据每个线段在图像坐标系下的斜率,判断线段为左车道线还是右车道线, 并存于不同的变量中。随后对所有左车道线上的点、所有右车道线上的点做一次 最小二乘直线拟合,得到的即为最终的左、右车道线的直线方程。

2. 计算左右车道线的上下边界

考虑到现实世界中左右车道线一般都是平行的,所以可以认为左右车道线上 最上和最下的点对应的 y 值, 就是左右车道线的边界。

基于以上两步数据后处理的思路,我们重新定义 draw\_lines()函数,将数据后 处理过程写入该函数中。

```
def draw lines(img, lines, color=[255, 0, 0], thickness=2):
   left lines x = []left lines y = []right lines x = []right lines y = []line y max = \theta
```

```
line_ymin = 999for line in lines:
   for x1,y1,x2,y2 in line:
       if y1 > line_y_max:
           line_y_max = y1if y2 > line_y_max:
           line_y_max = y2if y1 < line_y_min:
           line_ymin = y1if y2 < line_ymin:
           line_y_min = y2k = (y2 - y1)/(x2 - x1)if k < -0.3:
           left_lines_x.append(x1)
           left_lines_y.append(y1)
           left_lines_x.append(x2)
           left\_lines\_y.append(y2)elif k > 0.3:
           right lines x.append(x1)right lines y.append(y1)right_lines_x.append(x2)
           right_lines_y.append(y2)
#最小二乘直线拟合
left_line_k, left_line_b = np.polyfit(left_lines_x, left_lines_y, 1)
right_line_k, right_line_b = np.polyfit(right_lines_x, right_lines_y, 1)
#根据直线方程和最大、最小的y值反算对应的x
cv2.line(img,
         (int((line y max - left line b)/left line k), line y max),
         (int((line_y_min - left_line_b)/left_line_k), line_y_min),
        color, thickness)
cv2.line(img,
         (int((line_y_max - right_line_b)/right_line_k), line_y_max),
         (int((line_y_min - right_line_b)/right_line_k), line_y_min),
         color, thickness)
```
根据对线段的后处理,即可得到符合输出要求的两条直线方程的斜率、截距 和有效长度。将后处理后的结果绘制在原图上,如下图所示:

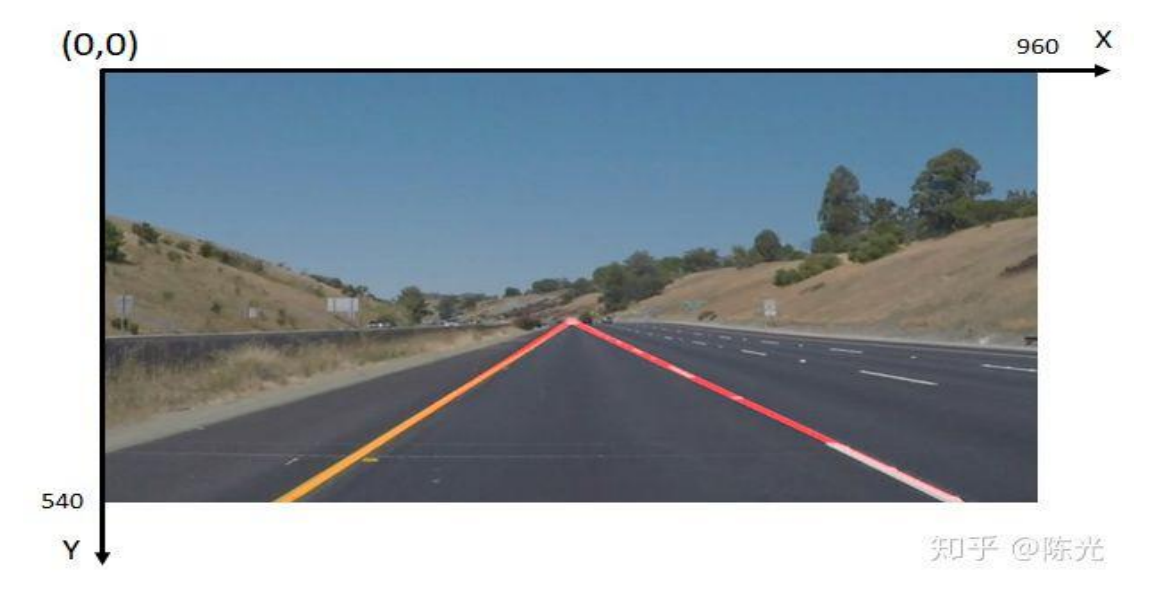

数据后处理

# **7** 处理视频

视频其实就是一帧帧连续不断的图像,使用读取视频的库,将视频截取成一 帧帧图像,然后使用上面的灰度处理、边缘提取、感兴趣区域选择、霍夫变换和 数据后处理,得到车道线检测结果,再将图片结果拼接成视频,就完成了视频中 的车道线检测。

利用前文提到的车道线检测算法得到的视频处理结果如下:

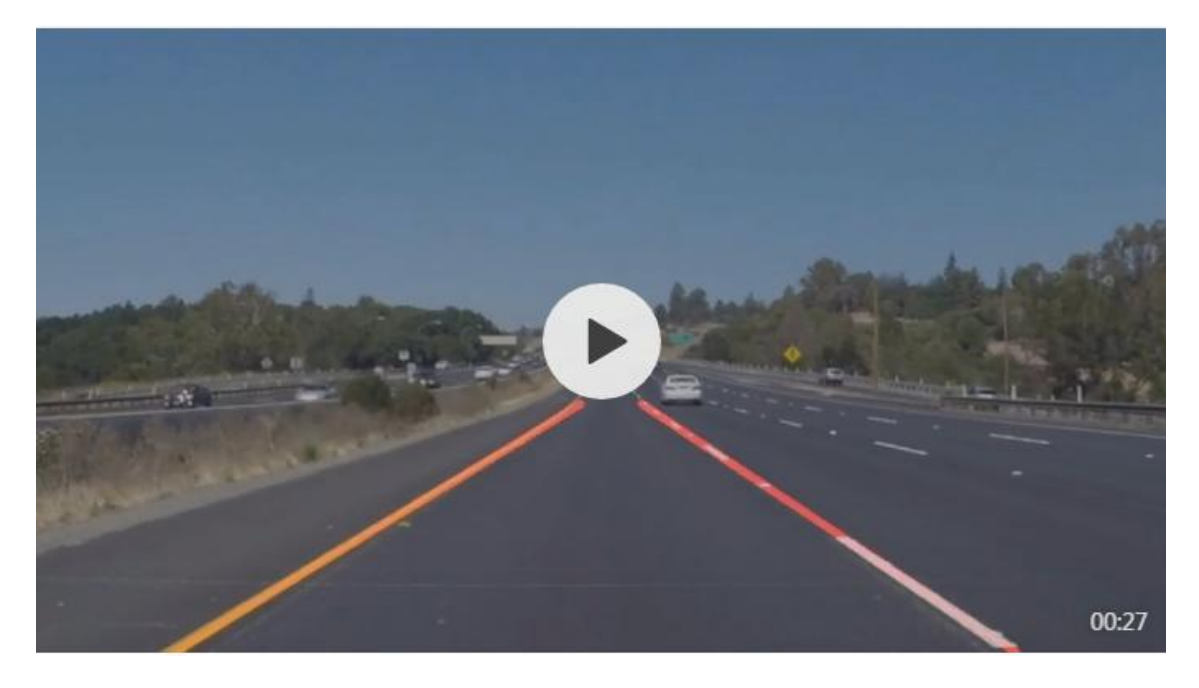

视频地址见原文:<https://zhuanlan.zhihu.com/p/52623916> 无人驾驶技术入门之车道线检测。

由视频可以看出,当汽车在下坡时,车头会发生俯仰,造成感兴趣区域的变 化,因此检测到的有效长度有所变化。可见本算法需要针对车辆颠簸的场景进行 优化。

# **8** 结语

以上就是《初识图像之初级车道线检测》的全部内容,关于这个项目的全部 内容,可以在优达学城(Udacity)无人驾驶工程师学位首页试听,建议读者亲身 学习一遍。

在实际编写车道线检测代码的过程中,你会发现,每一步都需要调很多参数,

才能满足后续算法的处理要求。可见,本算法无法应用在不同光照条件的场景中, 鲁棒性较差;同时,由于霍夫变换检测直线本身的缺陷,面对弯道场景时,无法 很好地将弯道检测出来。

所以,本算法设计并不完善。为了设计出一套能够适应更多场景的车道线检 测算法,需要使用更多高级的算法,这些内容将会在下期的《高级车道线检测》 中做介绍。

好了\(^o^)/~, 这篇分享就到这啦, 我们下期见

### 本文原载:知乎号"陈光",作者授权转载。

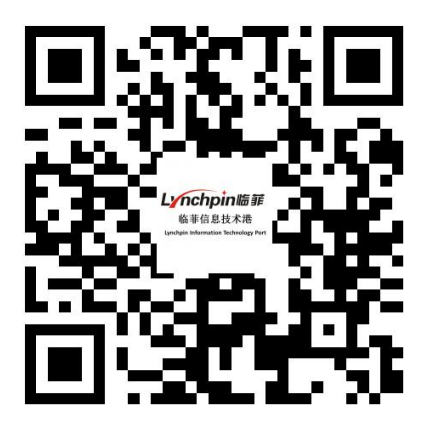

临菲信息技术港

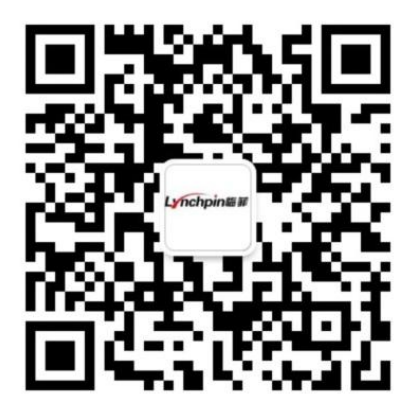

临菲信息技术港公众号 临菲学堂

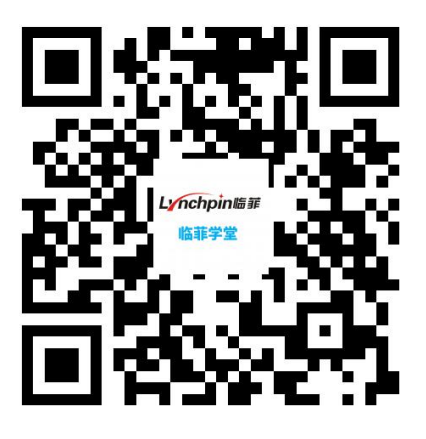